# **Online Training by KRWA -How to Use GoTo**Webinar

s a result of the COVID-19 pandemic, the Kansas Department of Health and Environment (KDHE) has allowed water and wastewater operators to s a result of the COVID-19 pandemic, the Department of Health and Environment (I has allowed water and wastewater operator participate in online training to maintain operator certification. The Kansas Rural Water Association (KRWA) researched many online training platforms to find a sys that would be easy for operators to register and particip easy for presenters to keep participants engaged, and ea for KRWA to keep track of participants. The online train platform that KRWA selected is called GoToWebinar. Online training and the GoToWebinar platform are new to us, so here are a few tips for using GoToWebinar.

## **1. Registration**

#### Visit https://krwa.net/TRAINING/Schedule-

**KANSAS RURAL WATER** 

association

31

Board / C Cross Cor

Register/c/training for the most up-to-date training sche To register for an online training session, do not click on "Add to Cart." Click on "view details" which will open training brochure.

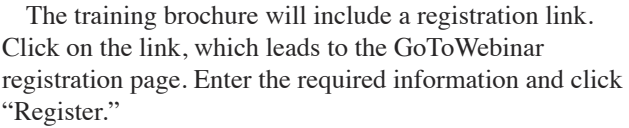

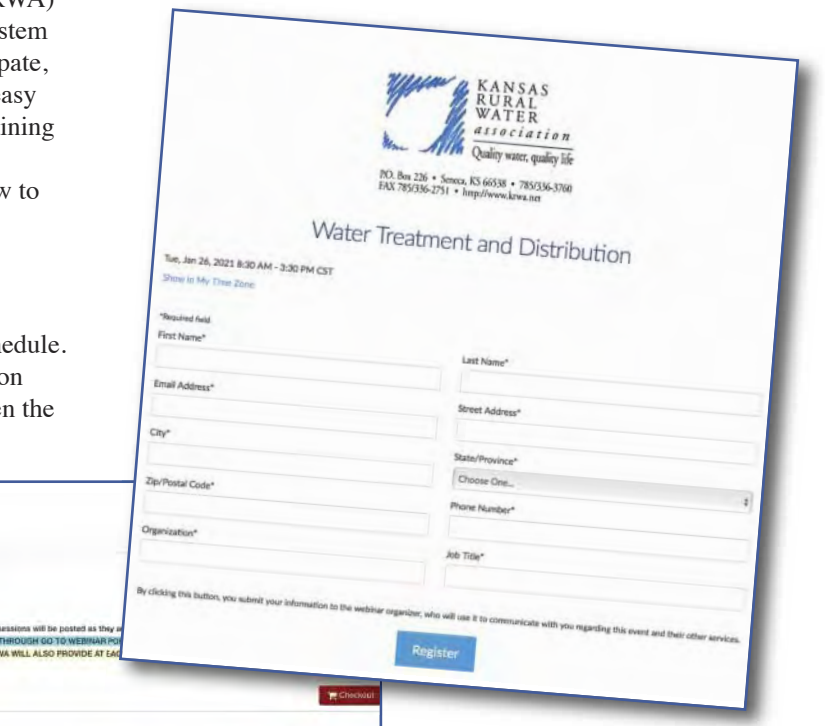

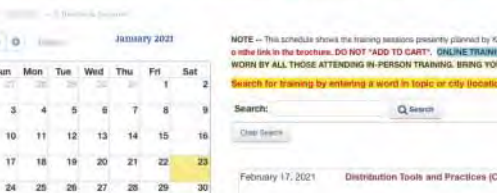

ONLINE RESOURCES TECHNICAL ASSISTANCE TRAINING CONFERENCE MEMBERSHIP

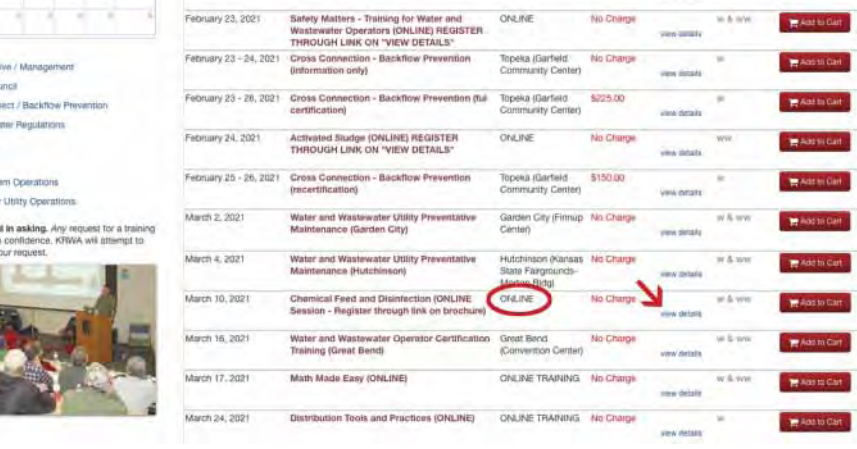

ON INF TRAINING No One

**Many operators have expressed an appreciation for the convenience of online training - no travel, no masks, and the ability to check on their system during breaks.** 

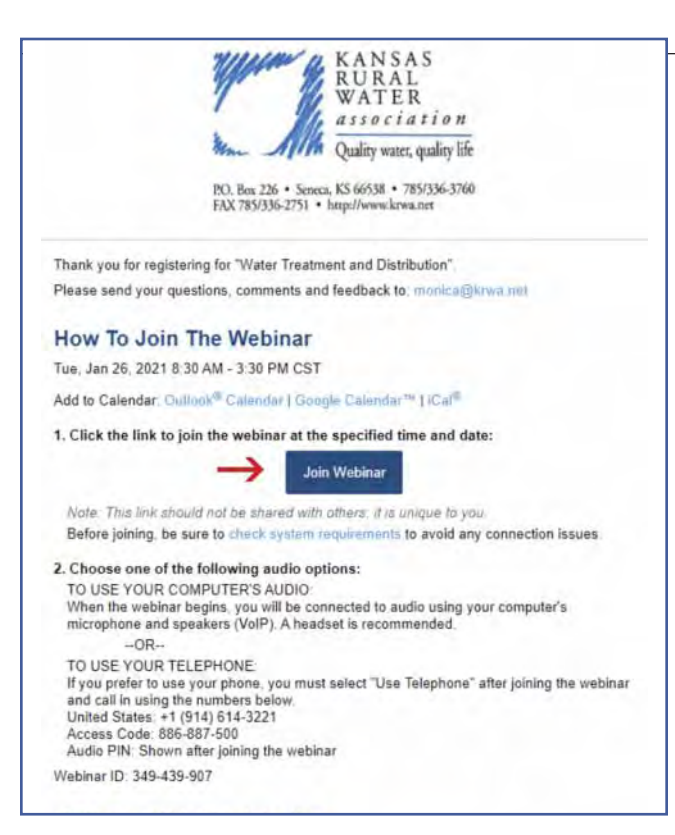

## **2. Join the Webinar**

Immediately after submitting registration through GoToWebinar, each participant will receive an email with instructions for how to join the webinar. On the day of the training (webinar), simply click on "Join Webinar" in the email.

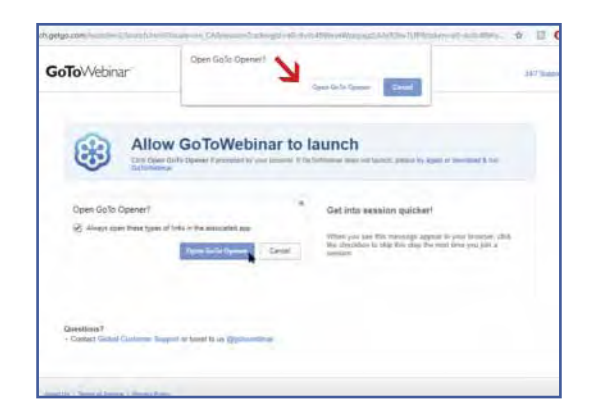

Next, click on the pop-up message that says, "Open GoTo Opener" and the webinar will launch.

#### **3. Participating in the Webinar**

When the webinar begins, each participant will see the presenters' slides in the main window and a control panel in the upper right-hand side of the screen. Attendees do not need a webcam to participate in the class, and all attendees will be placed on mute to avoid having background noise while the presenter is speaking. Attendees can listen to the audio through their computer speakers or they can call in with a telephone (not a toll free number). For the phone call option, click the "Phone call" button in the control panel and the call in number

will be displayed. The control panel can be collapsed to the right by clicking the orange arrow and it can be re-opened by clicking the orange arrow again. Handouts will be available for download under the "Handouts" tab. Simply click on the file to begin the download. Questions and/or comments can be submitted to the presenters by typing in the box under the "Questions" tab and click "Send." KRWA staff monitor the question box throughout

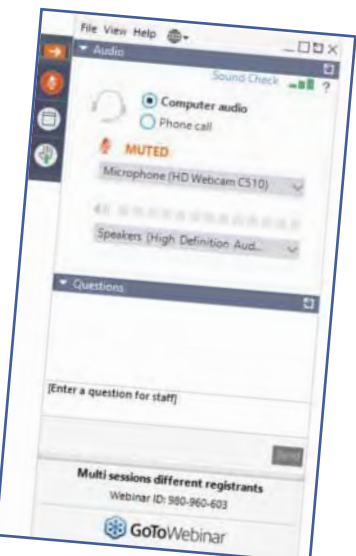

each session and they ask presenters to address the questions as they are submitted/received.

## **4. How to Receive Operator Credit**

When a participant registers for a webinar through GoToWebinar and receives the confirmation email with the link to join, that link is unique to each participant. When a participant joins with their link, KRWA staff can see the participant's name as active. Participants must remain active throughout the webinar in order to receive operator credit. A common question received by KRWA regarding online training is, "Can more than one participant view the webinar on one computer or device?" This situation isn't preferred, but the answer is, yes. KRWA must be notified of the names of the participants that are viewing in a group.

After the session, KRWA will submit the list of attendees to KDHE for operators to receive credit towards certification renewal. KRWA will also mail an attendance certificate to each participant.

While online training may not be everyone's preferred method of training, it definitely has its advantages. Many operators have expressed an appreciation for the convenience of online training - no travel, no masks, and the ability to check on their system during breaks. For a list of upcoming online training sessions offered by KRWA, check the training calendar at www.krwa.net.

Incidentally, KRWA will also be using the GoToWebinar platform for the 2021 Annual Meeting of Membership on March 25. Attendance at that session will also allow those who have been designated by the member cities and water districts, etc. as "delegates" to vote on nominees to the Association board.

*Monica Wurtz began work with KRWA in October 2013. She previously worked at the Kansas Department of Health and Environment and also worked at US EPA Region 7 for four years. Monica is considered a national expert on various drinking water regulations.* 

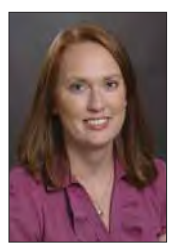